# **GSM/GPRS/GPS 定位追踪器 使用手册**

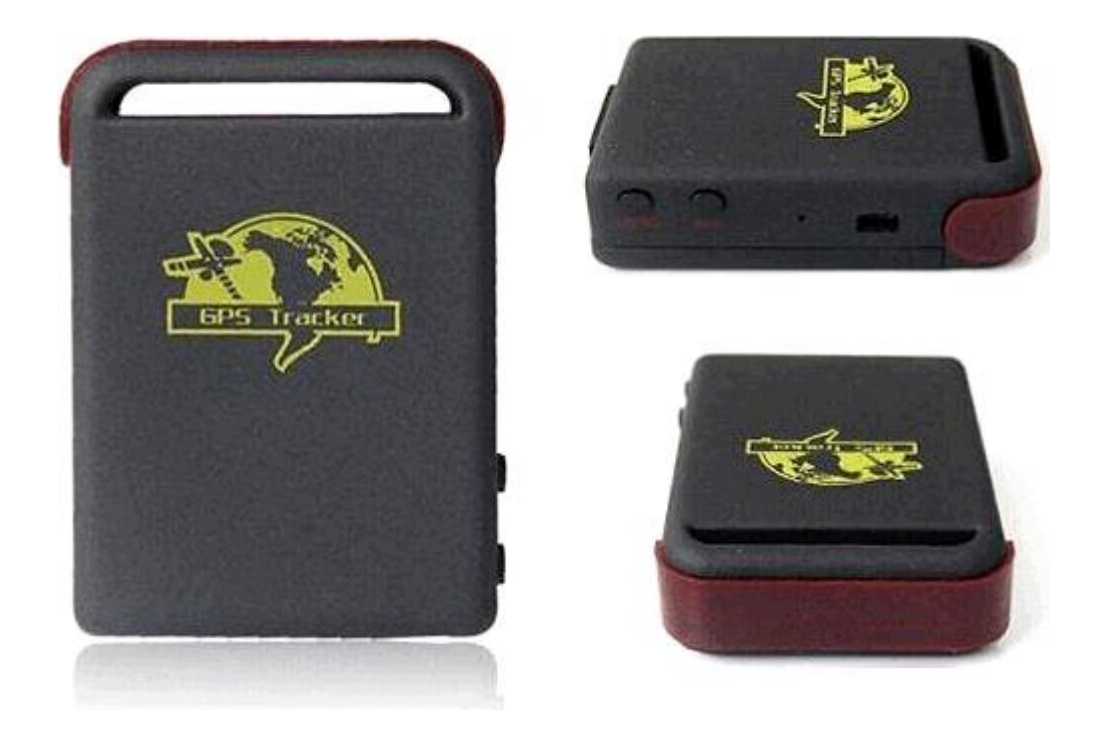

**序言**

.非常感谢您购买我们的GPS定位跟踪器。使用手册将详细的说明如何操作本产品,因此务必 请您在使用产品前认真地阅读本份使用手册,如有更改,恕不另行通知。每次更改将统一在最新的一次 产品销售中发布。生产商对于使用手册其中的过失和疏漏不承担法律责任。

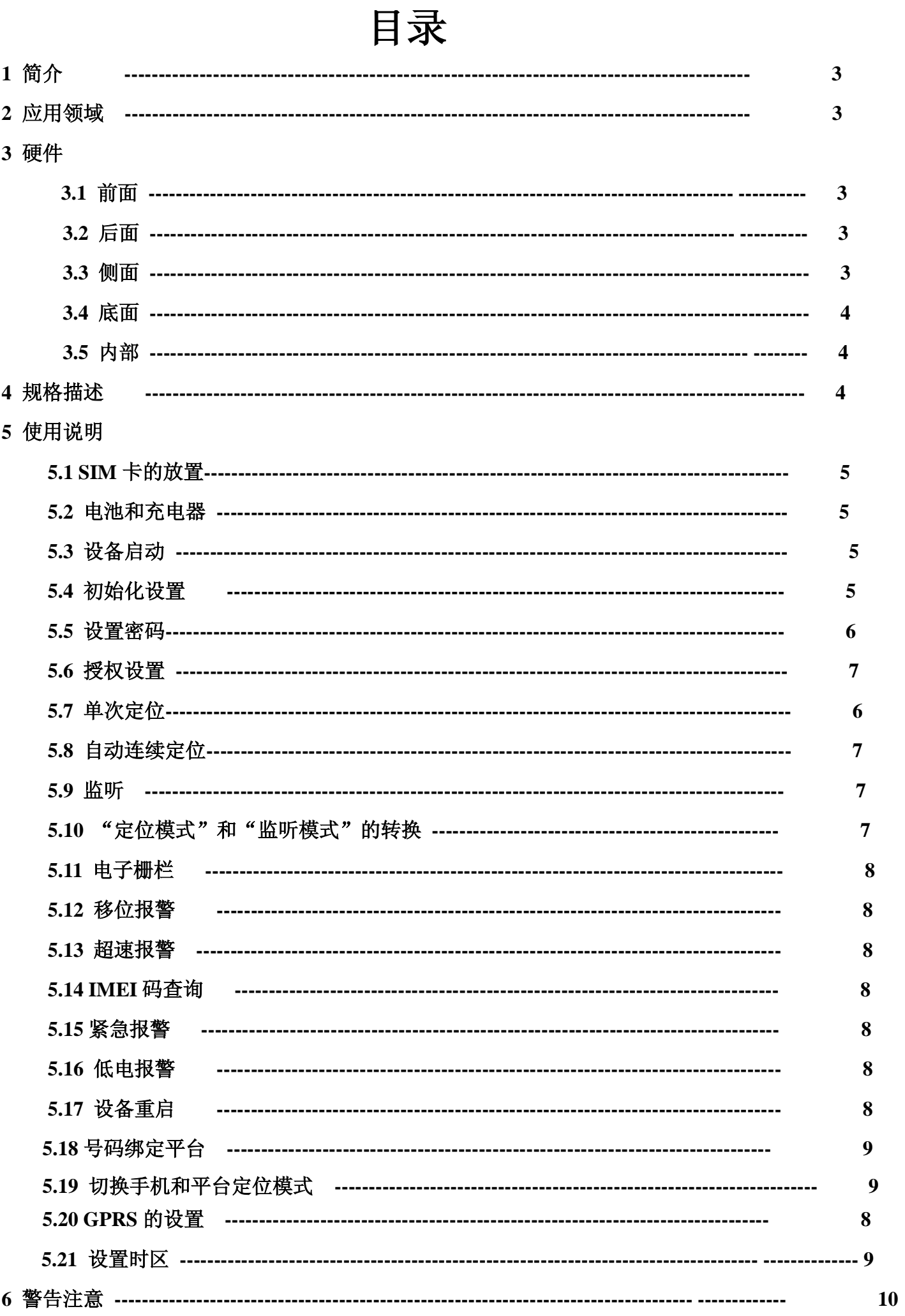

# **1 简介**

本产品基于 GSM/GPS 网络和 GPS 卫星定位系统,通过短信息或互联网对远程目标进行定位 或监控。

# **2 应用领域**

- l 汽车租赁/小型车队管理。
- 儿童/老人/残疾人士/宠物的监护。
- l 个人安全
- l 人员管理
- l 跟踪犯罪

# **3 硬件描述**

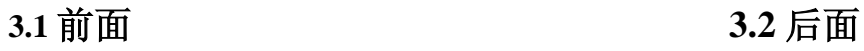

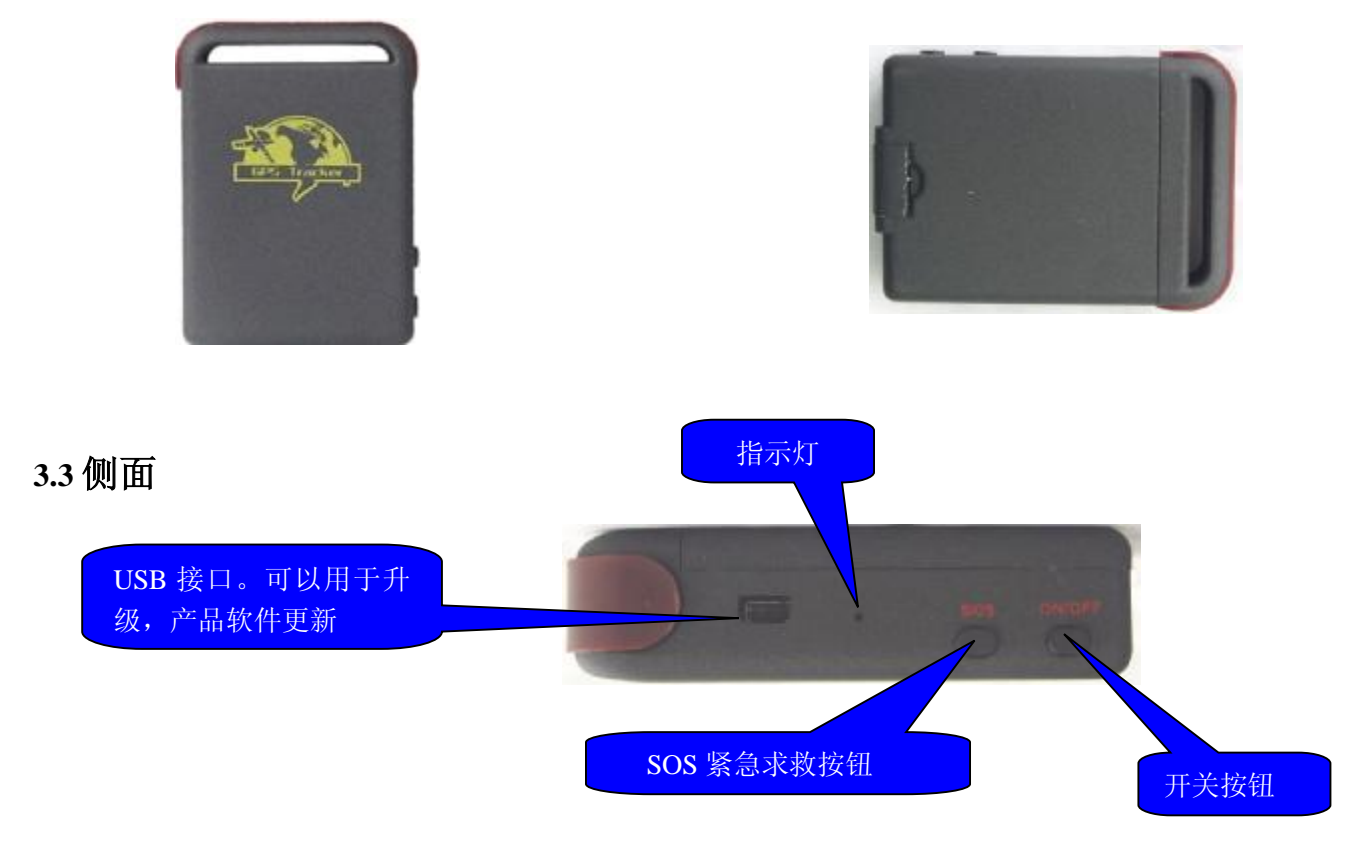

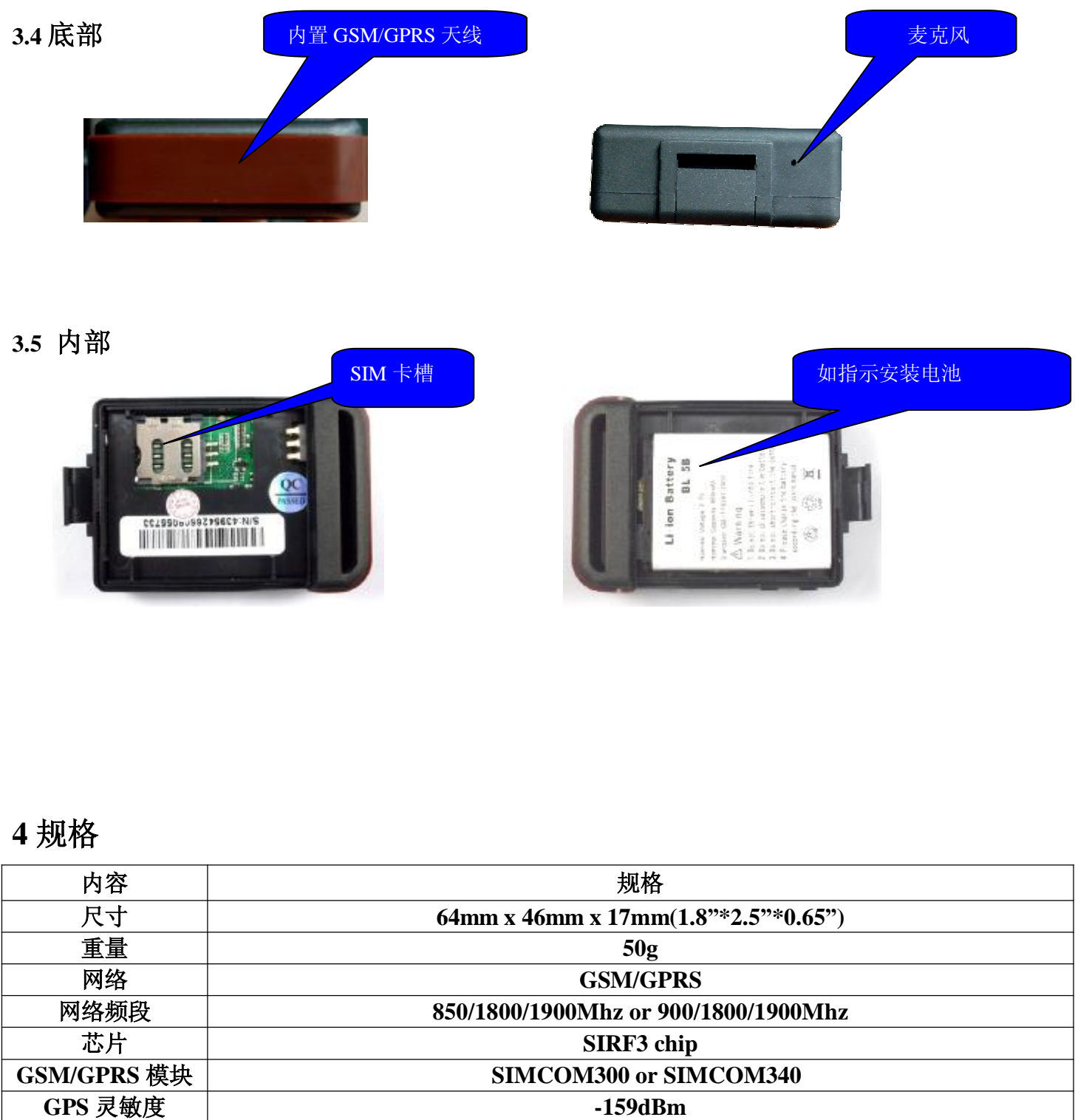

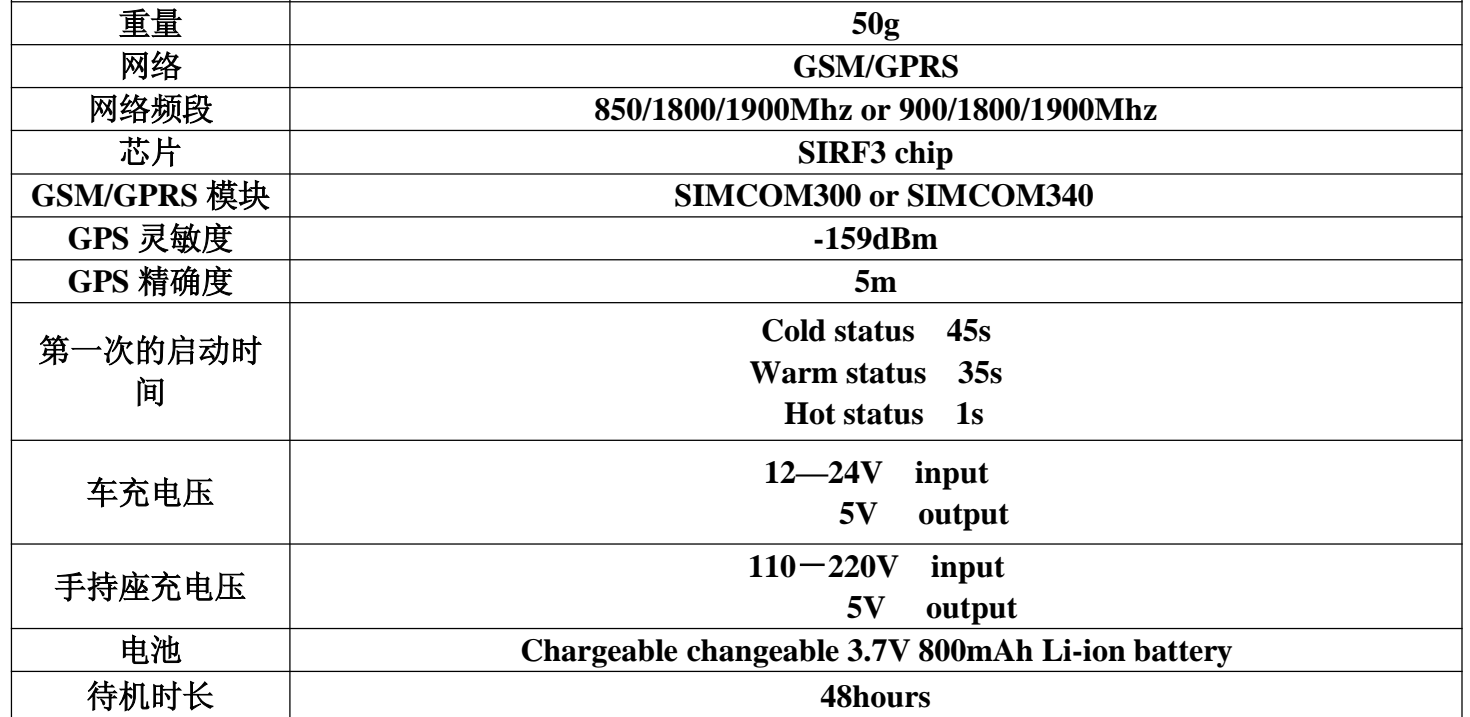

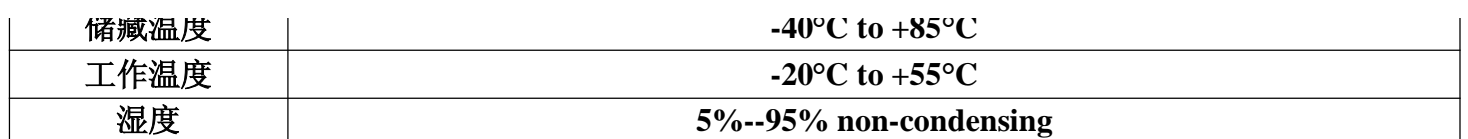

# **5 使用说明**

# **5.1 SIM 卡的放置**

请务必确认 SIM 卡没开通来电转接和开通来电显示并且 PIN 码处于关闭状态。手机短信必须为纯文本 格式,不能识别 PDU 格式。

# **设置**

**5.1.1** 打开后盖,并拿开电池。

**5.1.2** 向前推金属片并使它向左转动。

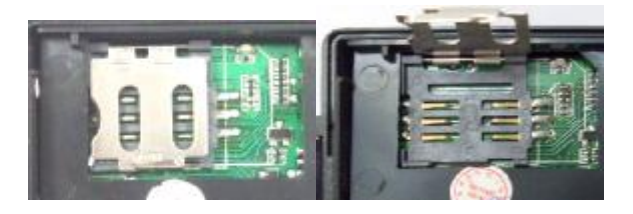

**5.1.3** 把SIM卡放入卡槽中,并且将金属片按下至原来位置后向后推。

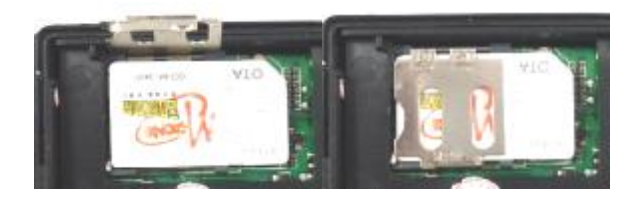

# **5.2 电池和充电器**

电池在第一次充电时请充电 8-12 小时。请使用由厂家统一配置的充电器和电池,标准配置电池为锂电 池,并且在充满电后能够正常待机48个小时左右,正常使用状态下电池充电时间为3-5个小时。

# **警告**

**a:** 本产品电池为锂电池含有有害化学成分并且可能会爆炸,请不要用力摔、刺它并且投入火中。 **b:**请及时充电以保持设备正常工作。

# **5.3 设备启动**

- l 将 SIM 卡和电池放好。
- l 将设备带到户外并长按开关键直到指示灯亮起。
- l 在第一次使用时,请初始化至默认设置状态。(请参阅使用手册的 5.4)
- Ⅰ 在 10 到 40 秒后, 设备将会搜索到 GSM 和 GPS 信号并开始正常的工作, 在正常的状态下设备的指 示灯将一直保持每隔 3 秒闪动一次。
- l 当设备在接收 GPS 信号正常后,你可以对它进行使用手册指令中的任意的一项设置。

# **5.4 初始化设置**

发送短信"**begin+密码**"到设备,它将回复"**begin ok**"并且回到默认的出厂设置状态。(默认密码为: 123456)。

## **5.5 设置密码**

设置:发送短信指令 "**password+旧密码+#+新密码"**到设备中将改变密码。

**5.5.1** 请牢记新的密码,因为大部分指令的设置都需要有密码。

**5.5.2** 新的密码一定是 6 位的阿拉伯数字,否则设备将不能识别。

**5.5.3** 恢复原始密码:发送短信"**resumepassword**"设备回复"**resume password ok** "并恢复原始密码 123456。

## **5.6 授权设置**

至多可以拥有 5 个号码被授权。

5.6.1 设定授权: 发送短信"admin+**密码+#+需要授权的手机号码**"。其它的授权号码将由第一个授权号

码设置。如果设定授权成功,设备将回复短信"**admin ok**"。

**5.6.2** 删除授权:发送短信"**noadmin+密码+#+需要删除的授权号码**"。

**5.6.3** 如果需要异国定位,你必须在"需要授权的手机号码前"加上国家代码,例如,发送"**admin123456 008613322221111**"到设备中,这样 13322221111 将被设定成为授权号码。

## **5.7 单次定位**

5.7.1 如果没有设置授权号码,任何的号码拨打设备它都将回复经纬度信息;如果已经设置授权号码,非 授权号码拨打设备它将不会回复经纬度信息。

**5.7.2** 当授权号码拨打设备,它将挂断你的电话并且回复一个实时的经纬度信息如下:

http://maps.google.com/? q=22.723210N.113.9014 08E Speed:000.0km/h Time:09:45:51 Date:10/01/03 Signal:M Bat:97% IMEI:354776034773389

## **5.8 自动连续定位**

5.8.1 自动连续定位: 发送短信"at30sum15"到设备, 它将每隔 30 秒发送一次经纬度信息一共发送 15 次。(s:秒, m:分, h:小时)。这个命令设置必须用 6 位阿拉伯数字并且最大的数值是 999999 次。 5.8.2 自动连续无数次定位:发送短信"at30sum0"到设备。它将每隔 30 秒发送无数次经纬度信息。 **5.8.3** 取消:发送"**noat+密码**"到设备。

.注意:时间间隔必须在 20 至 999999 秒以内。

#### **5.9 监听**

此功能是用户能够拨打设备后听见设备附近的声音。(请查阅 5.10)

# **5.10 定位和监听两种模式之间的转换命令为"track"和"monitor"**

**5.10.1.** 默认状态为定位状态。

5.10.2.发送短信指令"monitor+密码"到设备中,它将回复你"monitor ok!",表示已经转换到监听模式 中。

**5.10.3.** 发送短信指令"**tracker+密码**"到设备中,他将回复"**tracker ok**!"并恢复到定位模式中。

#### **5.11 电子栅栏**

设定电子栅栏可以限定设备的工作范围,一旦设备运行超出设定范围设备将会自动发送信息回给授权号 码。

**5.11.1**.设置:当设备稳定的停留在一个地方 3-10 分钟,您将可以发送短信指令"**stockade+密码+#+最小 经纬度;最大经纬度**"到设备中就可以设定好一个限定范围,一旦设备超出限定范围之外设备将发送短 信"stockade!+定位数据"到授权号码中。

注意:第一个经纬度是左上角的坐标,第二个经纬度是右下角的坐标。一旦超出限定范围,设备将会每 隔 3 分钟发送一条报警信息。

**5.11.2** 取消设置:发送短信指令"**nostockade+密码**"就可以解除这个功能设置。

## **5.12 移位报警**

**5.12.1.**设置:当设备稳定的停留在一个地方 3-10 分钟,您可以发送短信指令"**move+密码**"到设备,然 后设备将回复"move ok!",一旦车子移动, 设备将会每隔 3 分钟发送一条报警信息。 **5.12.2** 取消设置:发送短信"**nomove+密码**"就可以解除这个功能设置。

#### **5.13 超速报警**

**5.13.1** 设置:发送短信指令"**speed+密码+#+080**"到设备(假设速度是 80km/h),然后设备将会回复"**speed** ok!",当设备运行速度超过 80km/h, 这个设备将发送信息"speed+080!+经纬度"到授权号码上。设备将 会每隔 3 分钟发送一条报警信息。

**5.13.2** 取消设置:发送短信"**nospeed+密码**" 就可以解除这个功能设置。 注意:超速报警推荐设置速度为50千米/小时或以上,如果速度太低可能会导致因 GPS 信号飘移而不够 准确。

## **5.14 IMEI 码查询**

发送短信指令"**imei+密码**"到设备。

#### **5.15 紧急报警**

紧按住 SOS 按钮 3 秒, 设备将会每隔 3 分钟发送短信 "help me! +经纬度"给所有的授权号码。当任何 一个授权号码回复短信"**help me!**"给设备,它将停止发送报警短信,但不回复设置 OK。

## **5.16 低电报警**

当设备的电压接近 3.7V 的时候它将每隔 30 分钟发送短信信息"**low battery+经纬度**"至授权号码。

#### **5.17 设备重启**

发送短信"**reboot+密码**",设备将回复短信"**system will reboot!**",并重新启动设备。

## **5.18 定位号码绑定平台**

设置平台号,要与绑定平台使用,要根据具体平台才有效,设置方法为发送 **"number+设备号码"** ,设备 将回复短信"**set number ok**".

# **5.19 切换手机和平台定位模式**

设置平台模式:发短信**"web+密码"**到定位器。成功后,回复"**set web ok"**。

设置手机模式:发短信**"telephone+密码"**到定位器。成功后,回复"**set telephone ok**"。

## **5.20 GPRS 的设置**

在使用 GPRS 前,用户必须通过发送手机短信或软件为追踪器设置 IP、端口号及 APN。

#### **5.20.1 设定 IP 地址和端口号。**

发送短信指令"i**p+IP 地址+port+端口号**",如果设置成功,设备将回复短信"**set ip address and port ok!**"。

## **5.20.2 设置 APN**

发送短信指令"**apn+密码+#+cmnet**",如果设置成功,设备将回复短信"**set apn ok**"。

#### **5.20.3 设置 APN 用户名和密码**

发送短信指令"**user+密码+APN 用户名+#+APN 密码**" 设置 apn 用户名和密码。例:APN 用户名为: cmnet;APN 密码为 cmnet,就应该这样设置:**apn123456#cmnet#cmnet**。

我们将提供一个用来设置 APN 的软件,详情请参照软件设置说明书。设置了 IP、端口和 APN 后,当用户使 用手机拨打追踪器中的号码,追踪器会挂断并向 IP 地址发送含经纬度信息的短信息,信息格式如下: 时 间流水号+授权号+GPRMC+位置标识(即实时/非实时)+报警指令+CRC16 校验。 例如:信息显示如下图显示。

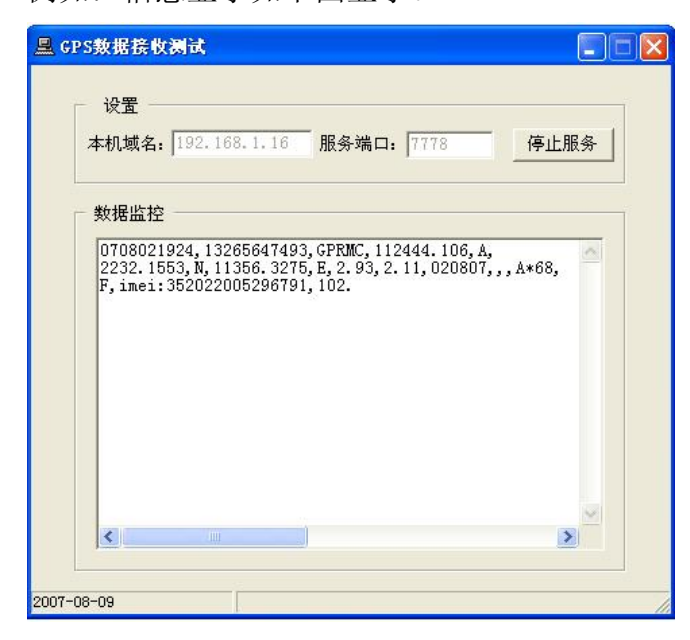

## **5.21 设置时区**

为了使时间和用户国家时间一样,发送短信命令"**zone+密码+#+时区**"。例如,如果用户国家时间是 GMT+8 发送指令"**zone+密码+#+8** "的设置。如果用户国家的时间是 GMT-6"发送指令 **zone123456#-6** 。设备将 回复短信"**set zone ok"**。

# **6 注意事项**

# **请在使用时一定按照:**

1.保持设备在干燥的环境中使用,潮湿的环境容易使内部电路损坏。 2.请不要使用或放在有灰尘的地方。 3.请不要放在过于炎热或寒冷的地方。 4.使用中请不要剧烈震动设备。 5.请用干燥的布清理,不要使用化学剂和清洁剂。 6.请不要油漆设备,这可能会导致内部电路故障。 7.不要拆装设备。 8.请使用厂家配置的电池和充电器,如果用其他的电池和充电器可能会导致一些故障产生。

# **7 故障处理方法**

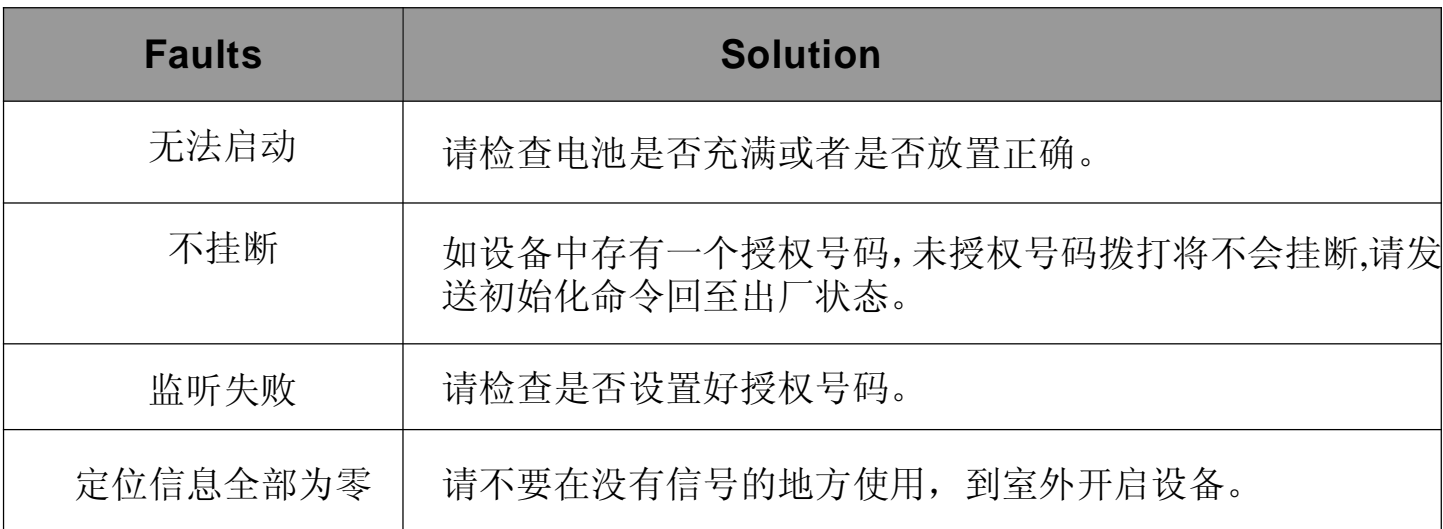

# **GPS/GSM/GPRS Vehicle tracker terminal operation manual**

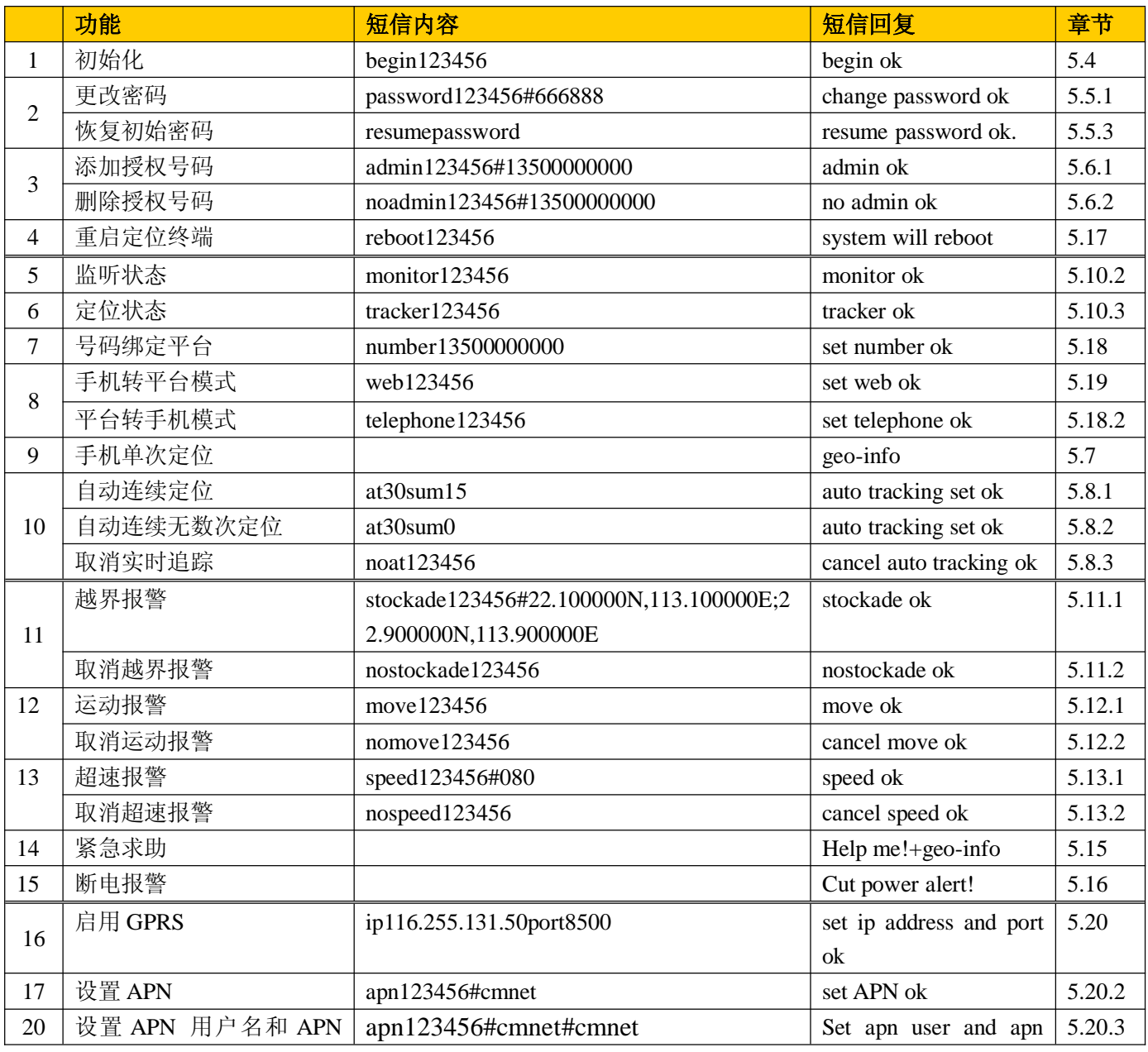

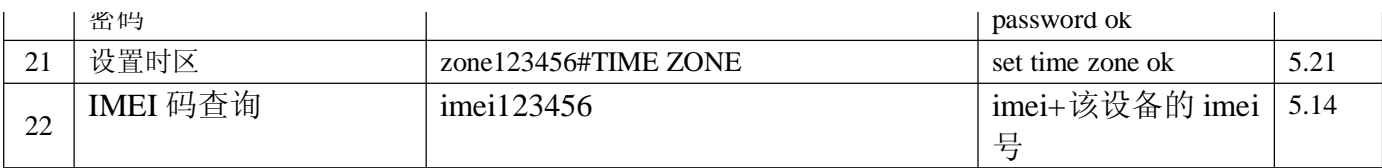

备注:

1. 123456 为设备密码,13511113333 代表授权号码,13500001111 代表设备终端内的定位号码。

2. 第一次使用时, 把设备放在 GPS 信号强的露天地方, 等两分钟以后再进行定位。

3. 英文小写字母代表指令,英文大写字母代表设置的内容,用手机编辑指令的时候请全部用英文小写字母。